# alpaka Parallel Programming - Online Tutorial

Lecture 10 – The alpaka Programming Model

**Lesson 11: Portable Hello World** 

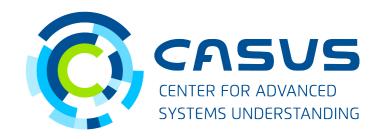

www.casus.science

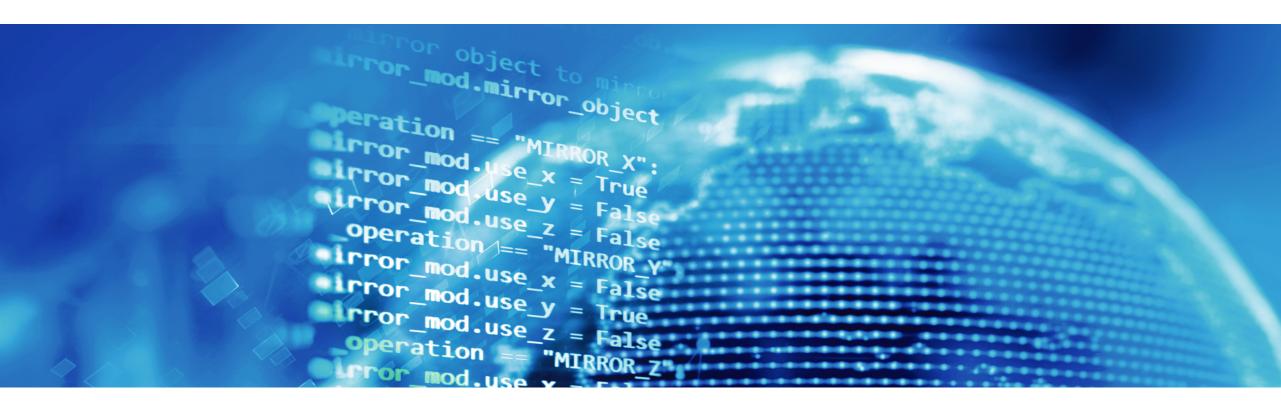

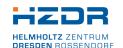

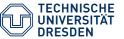

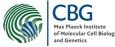

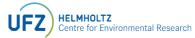

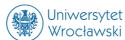

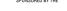

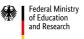

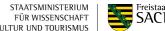

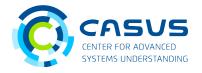

### **Prerequisites**

- Followed yesterday's lecture
- alpaka is installed on your system
- Boost is installed on your system
- CMake >= 3.15 is installed on your system
- You know how to point CMake to your alpaka installation

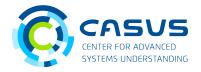

#### **Accessing the Hello World example**

- Clone the repository containing the examples: git clone https://github.com/alpaka-group/alpaka-workshop-examples.git
- Switch to the downloaded folder: cd alpaka-workshop-examples
- Copy the helloWorld example to a location of your choosing: cp -r helloWorld /some/location
- This will be our basis for today's work!

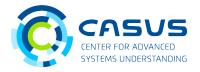

### **Switching to the new code base**

- Switch to the newly copied directory: cd /some/location/helloWorld
- Create a build directory: mkdir build
- Switch to the build directory: cd build

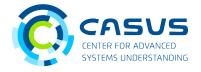

#### **Configuring and building the example**

- Configure the example:
  - Standard location: cmake -DCMAKE\_BUILD\_TYPE=Release ...
  - Non-standard location (CMake): cmake -DCMAKE\_BUILD\_TYPE=Release -Dalpaka\_ROOT=/path/to/alpaka ...
  - Non-standard location (Linux / macOS): export CMAKE\_PREFIX\_PATH=/path/to, then run the standard command
  - Non-standard location (Windows): set CMAKE\_PREFIX\_PATH=/path/to, then run standard command
- Build the example (note the dot): cmake --build . --config Release
- Problems? Report them here: https://github.com/alpaka-group/alpaka/issues

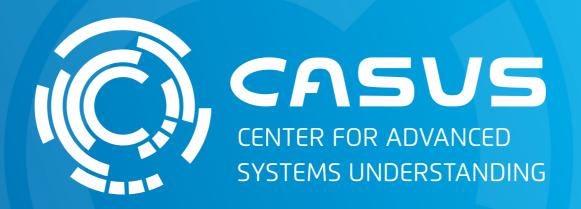

www.casus.science

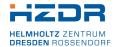

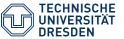

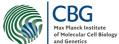

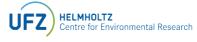

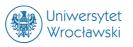

SPONSORED BY THE

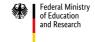

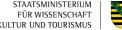

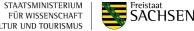